## **Nordbahn sh.nah**

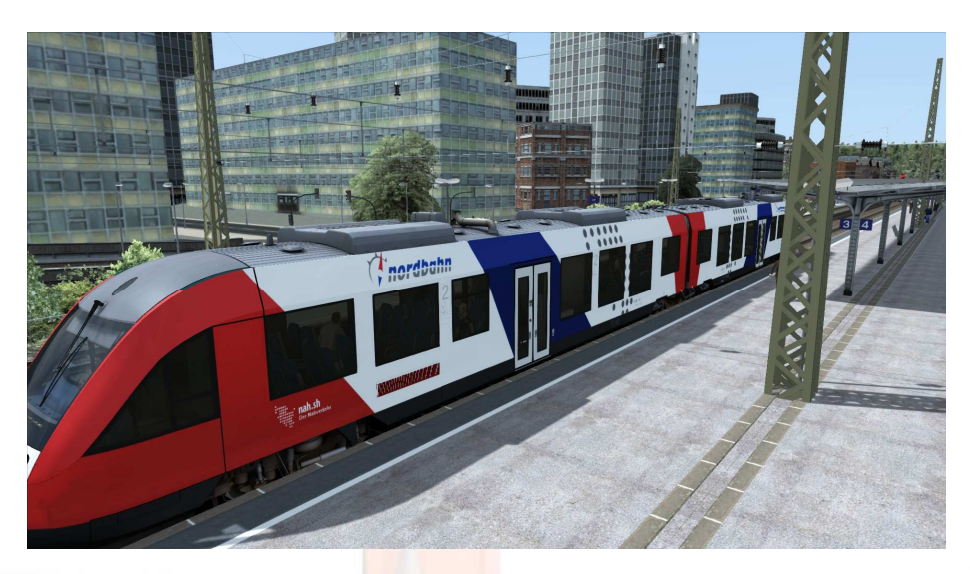

Erst einmal wird ein neuer Ordner angelegt, im Verzeichnis

C:\Program Files (x86)\Steam\steamapps\common\RailWorks\Assets\Railtraction\Lint41\

das sieht dann so aus.

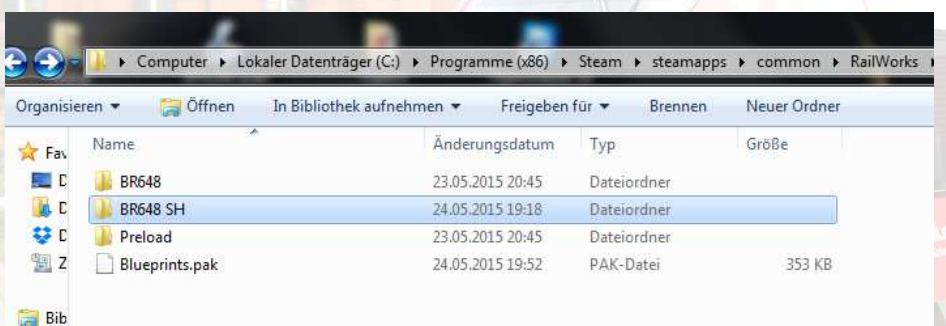

Aus dem Ordner: C:\Program Files (x86)\Steam\steamapps\common\RailWorks\Assets\Railtraction\Lint41\BR648

folgende Dateien an Markern, und in den selbst angelegten Ordner BR648 SH kopieren.

So sieht es jetzt im BR648 SH aus , siehe Bild unten.

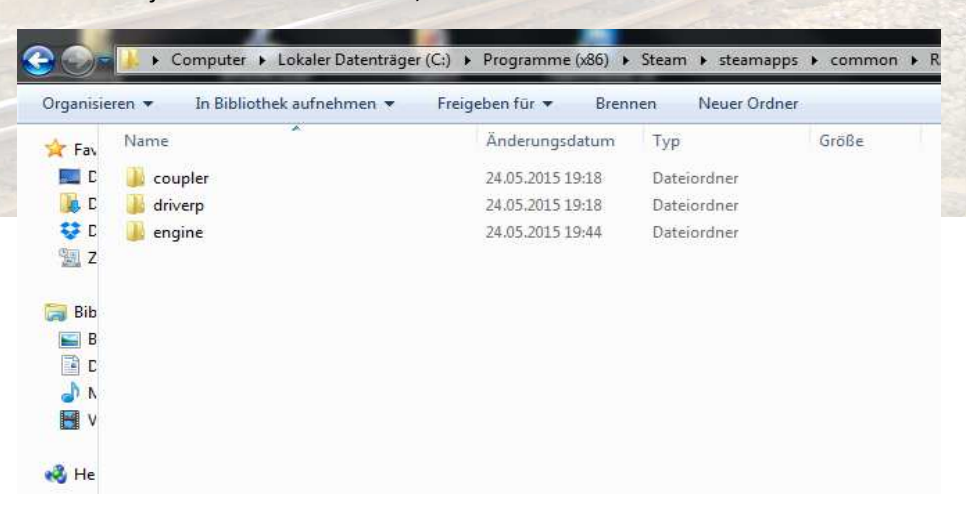

Jetzt die .rwp Datei mit TS Utilities installieren und die Dateien überschreiben, für geübte geht das auch manuell. So wünsch euch viel Spaß mit der Nordbahn.